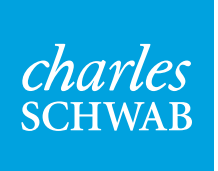

# Get the Schwab mobile app

# Keep track of your Schwab accounts wherever you are—download the Schwab mobile app for your favorite device.

Once you've signed up for Schwab Alliance, make sure you follow these steps to set up mobile access. With the app, you can conveniently approve requests, deposit checks, and stay up to date on approvals.

### **Setting up mobile access**

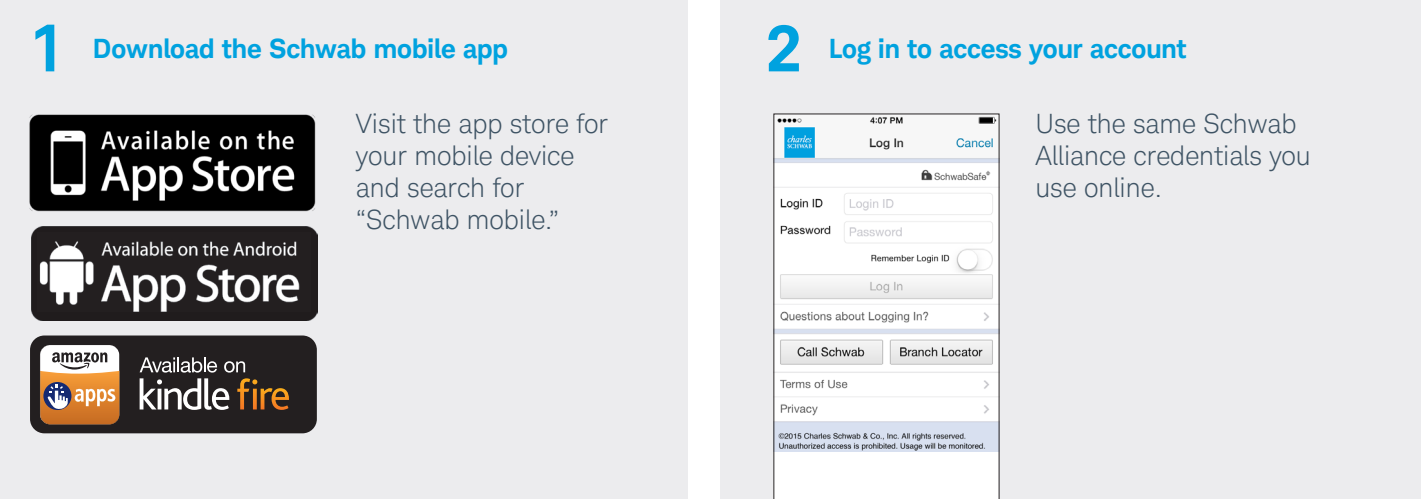

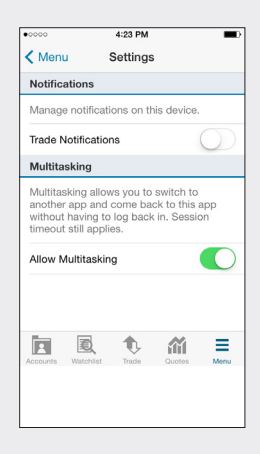

Navigate to "Settings" and turn on "Multitasking" to ensure that you can approve any wires requiring additional validation steps.

## **3 Check your mobile app settings 4 1 A Turn on push notifications 4 4** *A A A A A A A A A A A A A A A A A A A A A A A (for iOS/Apple devices only)*

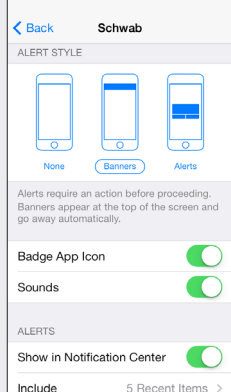

Navigate to your device "Settings" and select "Notification Center." Ensure that Schwab App is in the list of included apps. You can choose either "Banner" or "Alert" notifications. This will ensure that you receive alerts to approve wires.

The Schwab Mobile Deposit service is subject to certain eligibility requirements, limitations, and other conditions. Enrollment is not guaranteed, and standard hold policies apply. Access to electronic services may be limited or unavailable during periods of peak demand, market volatility, systems upgrade, maintenance, or for other reasons. Android is a trademark of Google, Inc.

Apple and the Apple logo are trademarks of Apple Inc., registered in the U.S. and other countries. iTunes, App Store, iPhone, and iPad are trademarks of Apple Inc. Amazon, Kindle, Kindle Fire, and the AmazonKindle logo are trademarks of Amazon.com, Inc. or its affiliates.

©2015 Charles Schwab & Co., Inc. All rights reserved. Member SIPC.

HNW (0615-4577) GDE80688-01 (07/15)